## **The SigmaPlot Publication Assistant**

The Publication Assistant checks if your graph matches the requirements of the journal or other media where you want to publish your research.

For a series of journals, these requirements are stored in the Publication Assistant. For other journals, publishing houses, company standards etc., you can create new profiles, or adapt existing ones.

The Publication Assistant checks a series of properties for a match with the standard:

- Font/Font size
- Line thickness
- Graph size
- Resolution
- File size
- Color conversion
- EPS export/PostScript font

For each criteria you find the hint "Pass/Fail/Warning", and a comment how to adjust the graph where appropriate.

Select a graph, and select a profile:

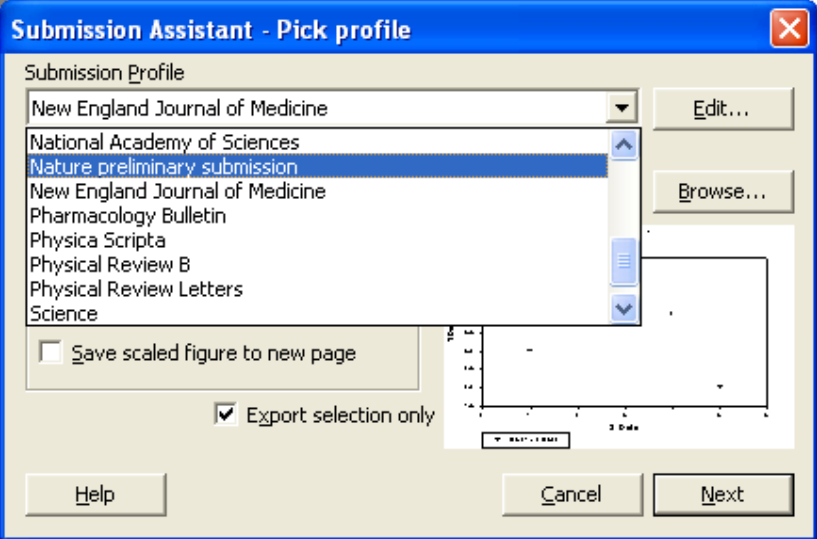

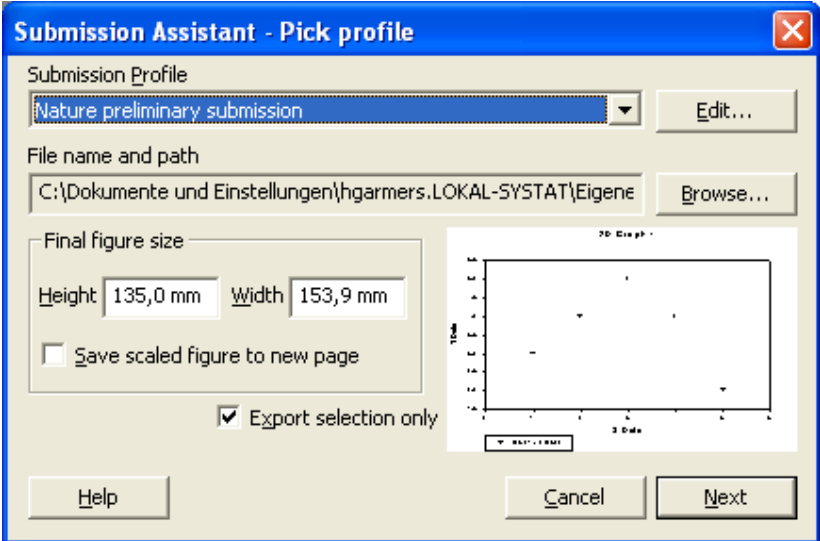

## Click on "Next":

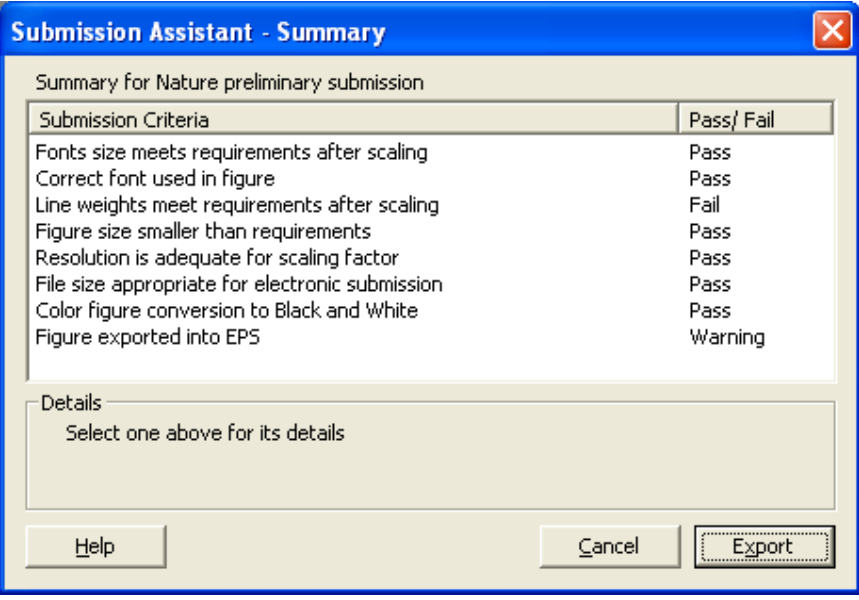

The Summary shows which graph criteria match the standard and which do not. Under "Details" you find suggestions for possible corrections.

Examples:

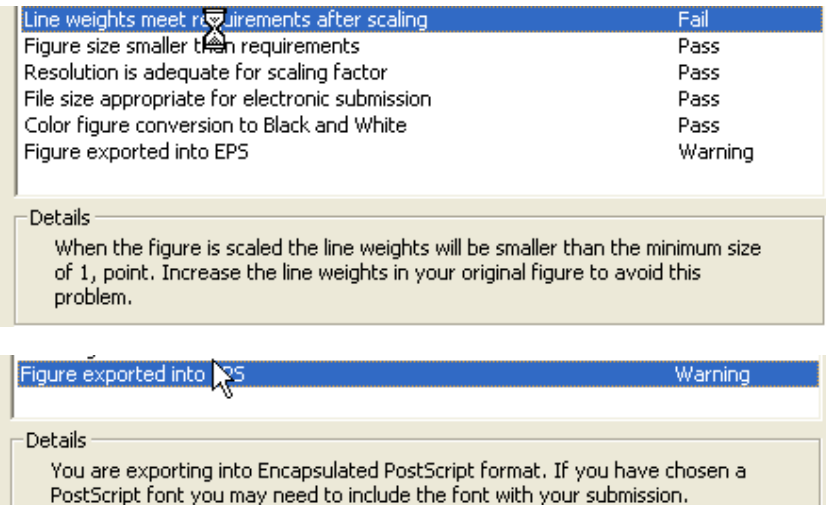

The Online Help ("Help" button) in the "Publishing Graphs" section presents

- 
- a step-by-step guideline<br>- tips and tricks for global tips and tricks for global changes of graph properties
- hints for editing and adding profiles
- background inforrmation about file formats, resolution, scaling

With a click on the "Export" button you can then export the graph.